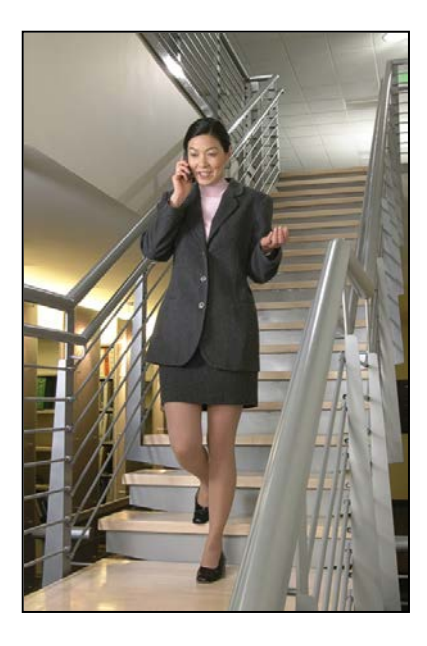

# SpectraLink® 6300 MCU

# T1 Remote Module Installation

SpectraLink 6000 System

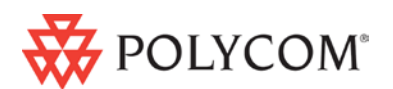

November 2013 Edition 1725-36126-001 Version M

#### Patent Information

The accompanying product is protected by one or more US and foreign patents and/or pending patent applications held by Polycom, Inc.

#### Copyright Notice

© 2007 to 2013, Polycom, Inc. All rights reserved. POLYCOM®, the Polycom "Triangles" logo and the names and marks associated with Polycom's products are trademarks and/or service marks of Polycom, Inc. and are registered and/or common law marks in the United States and various other countries. All other trademarks are property of their respective owners. No portion hereof may be reproduced or transmitted in any form or by any means, for any purpose other than the recipient's personal use, without the express written permission of Polycom.

All rights reserved under the International and pan-American copyright Conventions.

No part of this manual, or the software described herein, may be reproduced or transmitted in any form or by any means, or translated into another language or format, in whole or in part, without the express written permission of Polycom, Inc.

Do not remove (or allow any third party to remove) any product identification, copyright or other notices.

Every effort has been made to ensure that the information in this document is accurate. Polycom, Inc. is not responsible for printing or clerical errors. Information in this document is subject to change without notice and does not represent a commitment on the part of Polycom, Inc.

#### **Notice**

Polycom, Inc. has prepared this document for use by Polycom personnel and customers. The drawings and specifications contained herein are the property of Polycom and shall be neither reproduced in whole or in part without the prior written approval of Polycom, nor be implied to grant any license to make, use, or sell equipment manufactured in accordance herewith.

Polycom reserves the right to make changes in specifications and other information contained in this document without prior notice, and the reader should in all cases consult Polycom to determine whether any such changes have been made.

NO REPRESENTATION OR OTHER AFFIRMATION OF FACT CONTAINED IN THIS DOCUMENT INCLUDING BUT NOT LIMITED TO STATEMENTS REGARDING CAPACITY, RESPONSE-TIME PERFORMANCE, SUITABILITY FOR USE, OR PERFORMANCE OF PRODUCTS DESCRIBED HEREIN SHALL BE DEEMED TO BE A WARRANTY BY POLYCOM FOR ANY PURPOSE, OR GIVE RISE TO ANY LIABILITY OF POLYCOM WHATSOEVER.

#### Contact Information

Please contact your Polycom Authorized Reseller for assistance. Polycom, Inc. 4750 Willow Road, Pleasanton, CA 94588 [http://www.polycom.com](http://www.polycom.com/)

# <span id="page-2-0"></span>About this Guide

This document explains installation of the Polycom SpectraLink 6000 System (MCS300) Remote T1 Module. The installation process connects the SpectraLink 6300 MCU Primary Shelf in one location with an Expansion Shelf in a remote location, via T1 facilities.

## <span id="page-2-1"></span>Polycom Model Numbers

This document covers the following registered model numbers: JPI300, MCS300, RCC400, RCO400, RCU100, RCU200, RCU201

## <span id="page-2-2"></span>Related Documents

*SpectraLink 6300 MCU: Facility Preparation* (1725-36121-001) *SpectraLink 6300 MCU: Installation* (1725-36122-001) *SpectraLink 6300 MCU: Maintenance and Diagnostics* (1725-36123-001) *SpectraLink 6300 MCU: Operator's Console* (1725-36125-001) *Installing the Outdoor Base Station* (1725-36127-001) Available at http://www.polycom.com/usa/en/support/voice/900mhz/spectral ink\_6300\_mcu.html

*LinkPlus Interface Guide* (1725-361xx-001 where xx indicates a number corresponding to the type of PBX)*.* 

Available at http://www.polycom.com/usa/en/support/voice/wifi/pbx\_integration.html

## <span id="page-3-0"></span>Customer Support

Polycom wants you to have a successful installation. If you have questions please contact the Customer Support Hotline at 1-888-POLYCOM (1-888-765-9266). The hotline is open Monday through Friday, 6 a.m. to 6 p.m. Mountain time.

For Technical Support: [technicalsupport@polycom.com](mailto:technicalsupport@polycom.com)

For Knowledge Base: <http://www.polycom.com/usa/en/support/voice/voice.html> For Return Material Authorization[: rmacoordinator@polycom.com](mailto:rmacoordinator@polycom.com)

## <span id="page-3-1"></span>Icons Used in this Document

This manual uses the following icons and conventions.

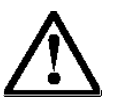

Caution! Follow these instructions carefully to avoid danger.

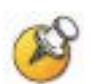

Note these instructions carefully.

Label This typeface indicates a key, label, or button on Polycom hardware.

# **Contents**

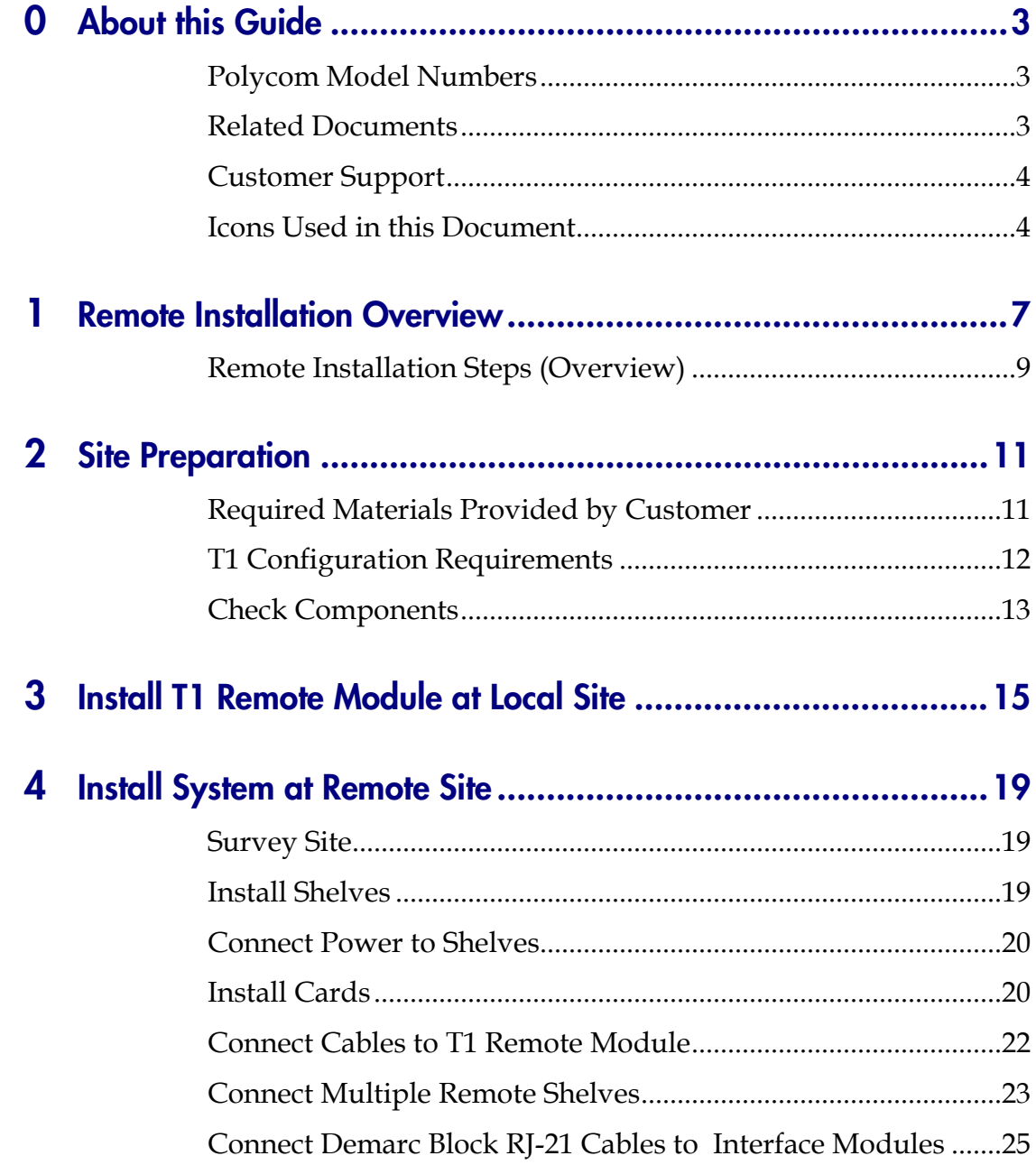

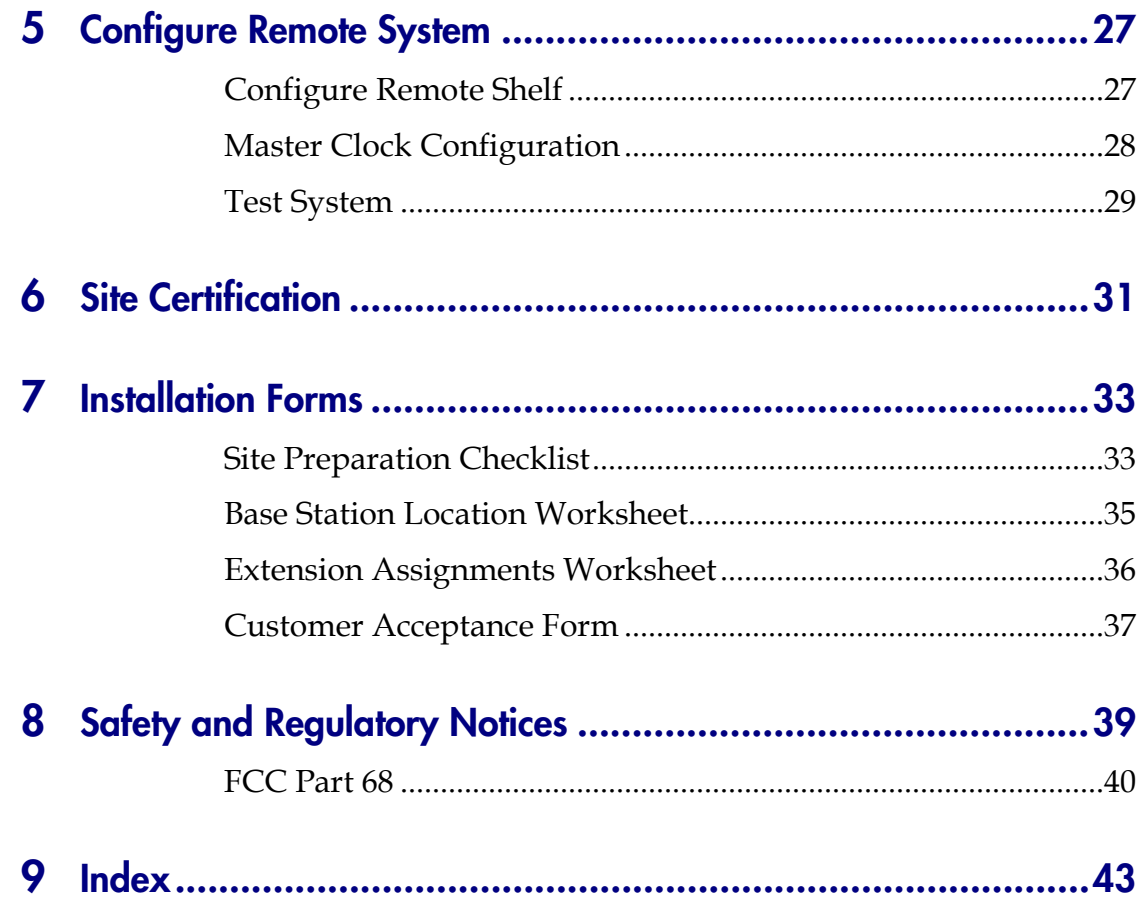

# <span id="page-6-0"></span>Remote Installation Overview

Networking the SpectraLink 6000 System allows installation of expansion shelves at remote locations. T1 circuits are used to provide the connection from the System Controller shelf to each Remote Expansion shelf. As many as 19 expansion shelves may be supported by the system, and up to 18 of these shelves may be installed in remote locations from the System Controller shelf. The SpectraLink 6000 System (local site and remote site shelves) is administered as a single system.

The following diagram shows an overview of a SpectraLink 6000 System with shelves at both a local and remote site.

1

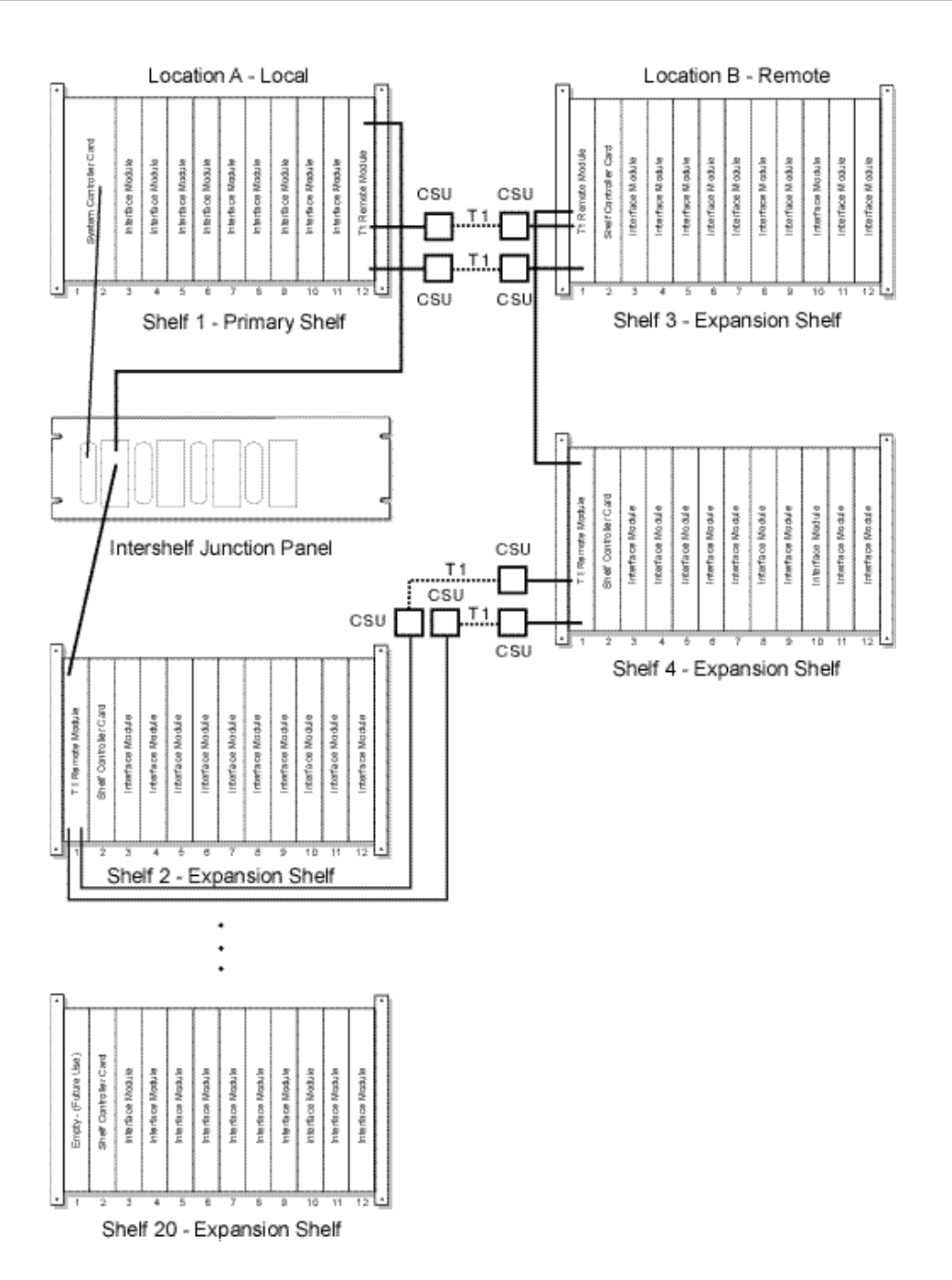

## <span id="page-8-0"></span>Remote Installation Steps (Overview)

Follow these steps to install the T1 Remote Module. Detailed instructions for each of these steps are contained in this document and other relevant documents in the SpectraLink 6300 MCU System documentation.

- **1.** Prepare site and check components.
- **2.** Install T1 Remote Module at the local site (location where the Primary Shelf is located.)
- **3.** Connect T1 Remote Module at the local site to the Intershelf Junction Panel and T1 facilities.
- **4.** Install Expansion Shelf at remote site.
- **5.** Install T1 Remote Module, Shelf Controller, and Interface Modules at remote site. Note that GPS timing may be required when remote and main shelves are within 600 to 800 feet of one another.
- **6.** Connect T1 Remote Module at the remote site to the Shelf Controller and T1 Facilities.
- **7.** Install any additional Expansion Shelves at remote site, and connect Expansion Shelves at the site.
- **8.** Connect RJ-21 cables for telephone lines and Base Stations to Interface Modules at remote site.
- **9.** Configure remote system and register handsets.

# <span id="page-10-0"></span>Site Preparation

The following steps must be completed before installing the system hardware. If the steps are not already completed refer to each individual section for details.

- **1.** At the local site, install and test Primary Shelf and Expansion Shelves. Refer to *SpectraLink 6300 MCU: Installation* for information.
- **2.** At the remote site:
	- **a.** Install a two pair cable to each Base Station as designated on the building floor plans.
	- **b.** Terminate the Base Station wiring with RJ-45 crimp-on plugs at the designated Base Station locations.
	- **c.** Terminate the Base Station wire at the appropriate crossconnect demarc blocks.
	- **d.** Terminate the analog or digital phone extensions from the phone system at the appropriate cross-connect demarc block, and label the block.

## <span id="page-10-1"></span>Required Materials Provided by Customer

- $\Box$  Rack The shelves are designed to fit into a 19" mounting rack. Each shelf measures  $15''$  high x  $19''$  wide x  $9''$  deep, and weighs approximately 35 pounds fully loaded. See section 5.2 *Prepare Location for Shelves*, in the *SpectraLink 6300 MCU: Installation* document.
- $\Box$  Backboard space As an alternative to rack mounting, the shelves can be wall mounted to 3/4" plywood securely screwed to a wall.
- $\square$  Screws Required to mount the shelves to the wall, or to secure it in the rack. For wall mount, six #10-5/8" panhead wood screws (or similar device) are required. For rack mount, screws required are determined by the rack requirements; typically 10-32 or 1/4- 20.

 RJ-45 Cable For network clocked T1 facilities, an RJ-45 cable is required to connect the designated Master Clock T1 Module to the Intershelf Junction Panel.

## <span id="page-11-0"></span>T1 Configuration Requirements

T1 circuits will connect expansion shelves directly to the System Controller shelf via the SpectraLink provided Intershelf Junction Panel. The Intershelf Junction Panel is always co-located with the system controller shelf.

The following configuration requirements apply to the T1 lines connecting the SpectraLink 6300 MCU local and remote shelves.

- All T1 circuits for networking the SpectraLink 6000 System must be Extended Superframe Format (ESF).
- T1 circuits must be a full T1 (not fractional).
- T1 circuits must be 64 Kbps (not 56 Kbps) per channel.
- Line coding for the T1 circuits must be Bipolar 8-bit Zero Substitution (B8ZS).
- T1 circuits should be terminated as close to the SpectraLink 6300 MCU shelves as possible, at both the System Controller site and the Expansion Controller site(s).
- One or two T1 circuits are required per remote SpectraLink 6300 MCU Expansion Shelf.
- One T1 circuit is required for the first five Interface Module cards in a Remote Expansion shelf.
- Two T1 circuits are required for six or more Interface Module cards installed in the remote expansion shelf. Note that 1 to 10 Interface Module cards may be installed in any expansion shelf.
- The T1 circuit must be activated and verified to be in proper working order at least one week in advance of the networked SpectraLink 6000 System scheduled installation.
- Channel Service Unit (CSU)
- A Channel Service Unit (CSU) must be installed at each end of the T1 circuit.
- The ADC Kentrox T-SERV II or other comparable CSU models are satisfactory.
- From the CSU, the T1 circuit must be provided to the SpectraLink system on an RJ-48C modular connector.
- The CSU must have an independent power supply, per manufacturer specifications.

## <span id="page-12-0"></span>Check Components

The following items should be at the installation site.

- Cables Two 12-foot RJ-45 cables with each Expansion Shelf Controller (CSC300). RJ-45 cable to connect multiple shelves (one for each shelf).
- Interface Modules The correct number and type of Interface Modules to connect the handsets and the Base Stations to the telephone system. Interface Modules can support analog (CPA316), Universal digital (CPU316), Mitel (CPM316), Executone (CPB316), Panasonic (CPP316), and select four-wire (CPF316) interfaces.

# <span id="page-14-0"></span>Install T1 Remote Module at Local **Site**

Before installing the hardware at the remote site, the Primary shelf at the local site must have a T1 Remote Module (CRC301) installed. Install one Remote Module for each remote shelf to be installed.

Slide the Remote Module into slot 1 or slots 3 through 12 of any shelf, until the card clicks into place. Tighten the screws at the top and bottom of the card to secure it. The Remote Module can go in any slot, in any shelf of the system, except slot 2.

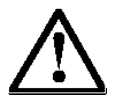

Cards contain components that may be damaged by electrostatic discharge. Before handling any of the cards, the installer must attach the grounding strap (included in the Administration Kit) to his or her wrist, and attach the other end of the strap to ground. Only handle the cards by their edges. Do not touch connector contact areas, do not lift cards by any of the components, and do not lay cards down on their component sides. When laying a card down, place it component side up on top of the anti-static bag in which it was shipped.

### Connect Intershelf Junction Panel

Connect two RJ-45 cables from the **System Controller** ports in the T1 Remote Module to the corresponding shelf ports on the Intershelf Junction Panel (JPI300). Be sure the RJ-45 cable in Connector A on the Remote Module goes to the A connector on the JPI300, and that Connector B goes to the B Connector.

The following diagram outlines the ports on the JPI300.

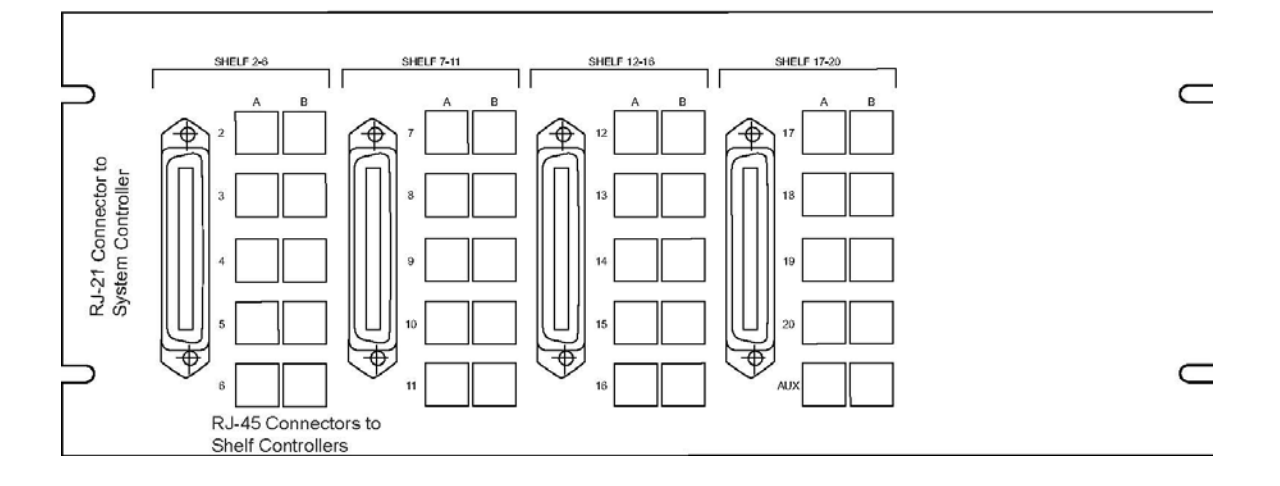

### Network clocked T1 facilities

If the T1 facilities are Network Clocked, one T1 Remote Module must be designated as the Master Clock Source. Connect the Sync IN port on this T1 Remote Module to AUX port A on the Intershelf Junction Panel. Note, this shelf must also be designated as the Master Clock in the system configuration.

### Connect T1 facilities

Connect the RJ48C jack from the CSU port at the local end to the DS1 A and DS1 B ports on the T1 Remote Module. Port A controls slots 3 through 7 on the remote module at the far end. Port B controls slots 8 through 12.

The following diagram shows the T1 Remote Module connections at the LOCAL site.

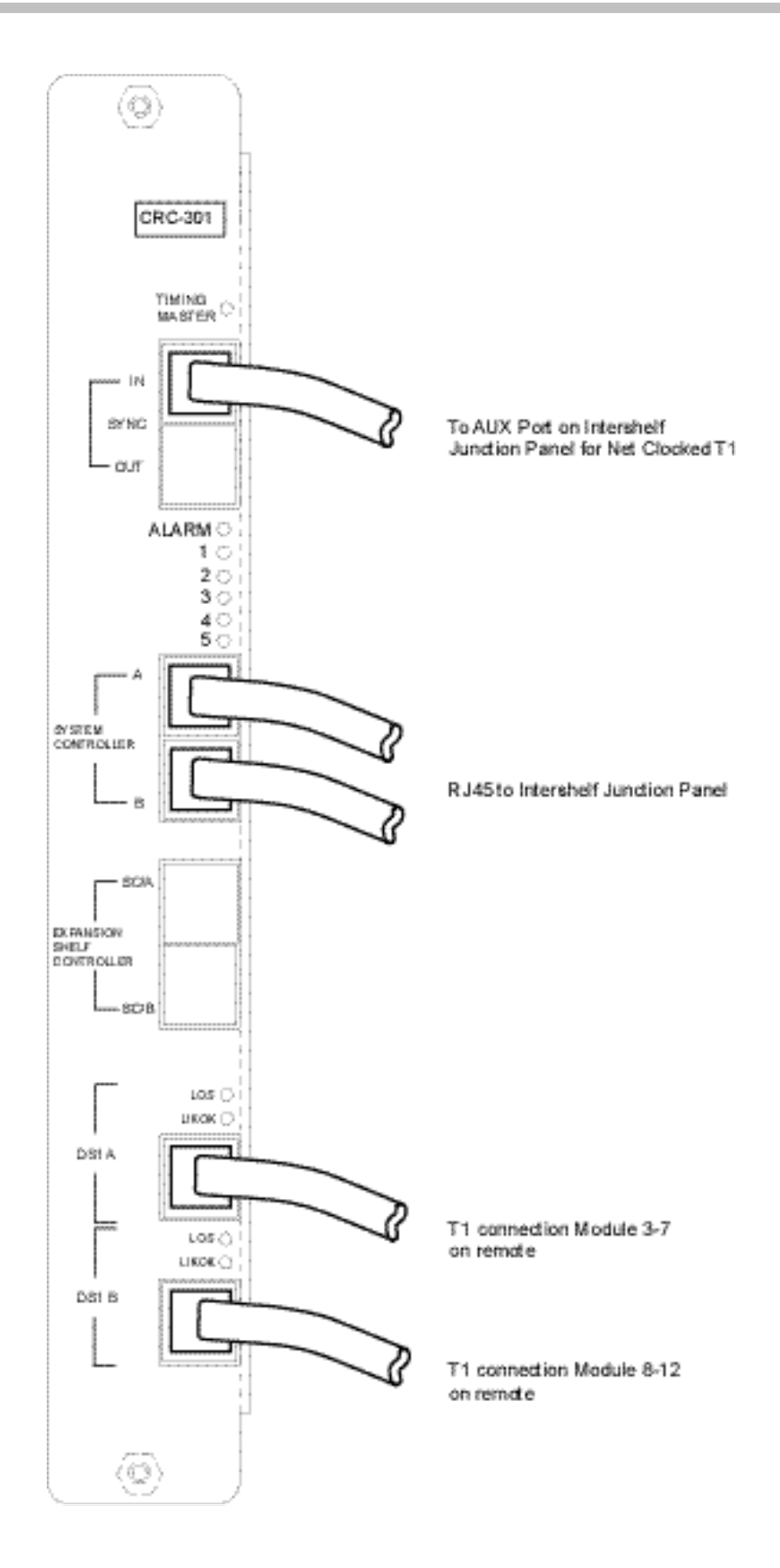

# <span id="page-18-0"></span>Install System at Remote Site

## <span id="page-18-1"></span>Survey Site

Check the site to be sure pre-installation work has been completed correctly. This includes:

- $\Box$  Location chosen for the shelves is adequate.
- $\Box$  Rack (if rack mounted) is properly secured or backboard (if wall mounted) is properly prepared.
- $\Box$  Power is available.
- □ Wiring to Base Station locations has been pulled and correctly terminated.
- $\Box$  Phone lines for the Wireless Telephones are installed and properly terminated.
- $\Box$  Telephone system administrator is available to program the existing telephone system.

## <span id="page-18-2"></span>Install Shelves

#### Rack mount

To install shelves in the rack, slide the shelves into the rack and secure them to the rack using eight screws, 1/4" minimum length.

#### Wall mount

At this point in the installation process, there should be a backboard securely fastened to the wall and mounting screws partially inserted into the backboard. See *SpectraLink 6300 MCU: Installation* for more information.

To attach the shelves to the wall:

**1.** Remove all cards from the shelf. Do not mount the shelf with cards installed.

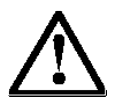

Cards contain components that may be damaged by electrostatic discharge. Before handling any of the cards, attach the grounding strap (included in the Administration Kit) to your wrist, and attach the other end of the strap to ground. Handle cards only by their edges. Do not touch connector contact areas. Do not lift cards by any of the components. Do not lay cards down on their component sides. When laying a card down, place it component side up, on top of the anti-static bag in which it was shipped.

- **2.** Position the MCS300 so that the six mounting screws are aligned with the six keyhole openings in the back of the shelf.
- **3.** Slide the shelf down onto the screws to lock the shelf into place. Check that all six screws are properly locked.
- **4.** Tighten all six screws fully.

Do not install cards until power is connected.

# <span id="page-19-0"></span>Connect Power to Shelves

SpectraLink recommends that a licensed electrician install the -48V DC power supply and connect power to the shelves.

See SpectraLink 6300 MCU: Installation, section 6.5 Connect Power to Shelves, for more information.

# <span id="page-19-1"></span>Install Cards

The shelf diagram below shows a fully loaded Expansion Shelf. Any type of Interface Module can be installed in slots 3 through 12.

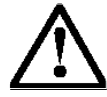

Cards contain components that may be damaged by electrostatic discharge. Before handling any of the cards, the installer must attach the grounding strap (included in the Administration Kit) to his or her wrist, and attach the other end of the strap to ground. Only handle the cards by their edges. Do not touch connector contact areas, do not lift cards by any of the components, and do not lay cards down on their component sides. When laying a card down, place it component side up on top of the anti-static bag in which it was shipped.

### Install T1 Remote Module

**1.** Slide the T1 Remote Module into slot 1 of the Expansion Shelf, until the card clicks into place. Tighten the screws at the top and bottom of the card to secure it.

### Install Expansion Shelf Controllers (CSC300)

- **2.** Slide the Expansion Shelf Controller Card into slot 2 of each shelf (2 through 20), until the card clicks into place. Tighten the screws at the top and bottom of the card to secure it.
- **3.** Slide the Interface Modules into slots 3 through 12 of each shelf (2 through 20) until the card clicks into place.

### Install Interface Modules (CPx316)

- **4.** Slide the first Interface Module into slot 3 of the Primary Shelf, until the card clicks into place. Tighten the screws at the top and bottom of the card to secure it.
- **5.** Slide additional Interface Modules into their slots. Slots can be left empty if desired.

The following diagram shows a sample fully loaded Remote Expansion Shelf.

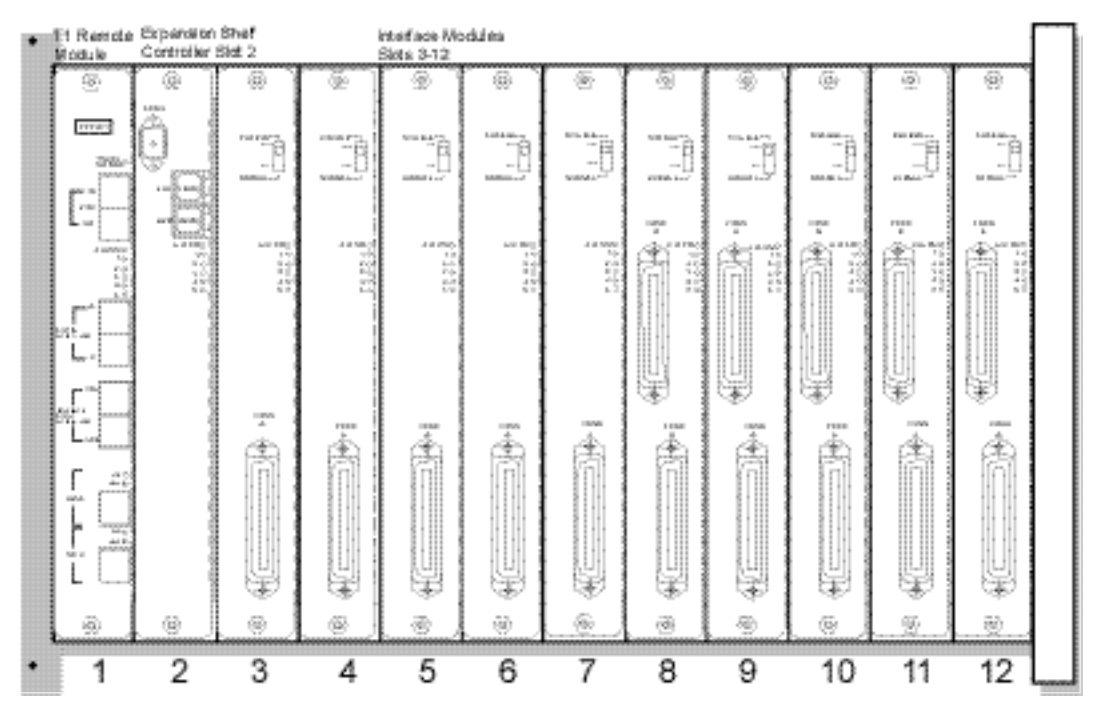

Fully Loaded Remote Expansion Shelf

## <span id="page-21-0"></span>Connect Cables to T1 Remote Module

#### Connect T1 Remote Module to Expansion Shelf **Controller**

- **1.** Using an RJ-45 cable, connect the Expansion Shelf Controller port SC/A in the T1 Remote Module (slot 1) to the SC/A port on the Expansion Shelf Controller (slot 2).
- **2.** Using an RJ-45 cable, connect SC/B in the T1 Remote Module to SC/B in the Expansion Shelf Controller.

#### Connect T1 facilities

**3.** Connect the T1 (CSU) port to the DS1 A and DS1 B ports on the T1 Remote Module. Port A controls slots 3 through 7. Port B controls slots 8 through 12.

# <span id="page-22-0"></span>Connect Multiple Remote Shelves

If the remote site consists of more than one remote shelf, the shelves must be connected to each other.

Connect the IPC cable from the Sync OUT port of the T1 Remote Module on the first shelf to the **Sync IN** port of the T1 Remote Module on the next shelf. Repeat until all shelves are connected.

Note that the IN port of the first module is not used.

The following diagram shows the T1 Remote Module connections at the REMOTE site.

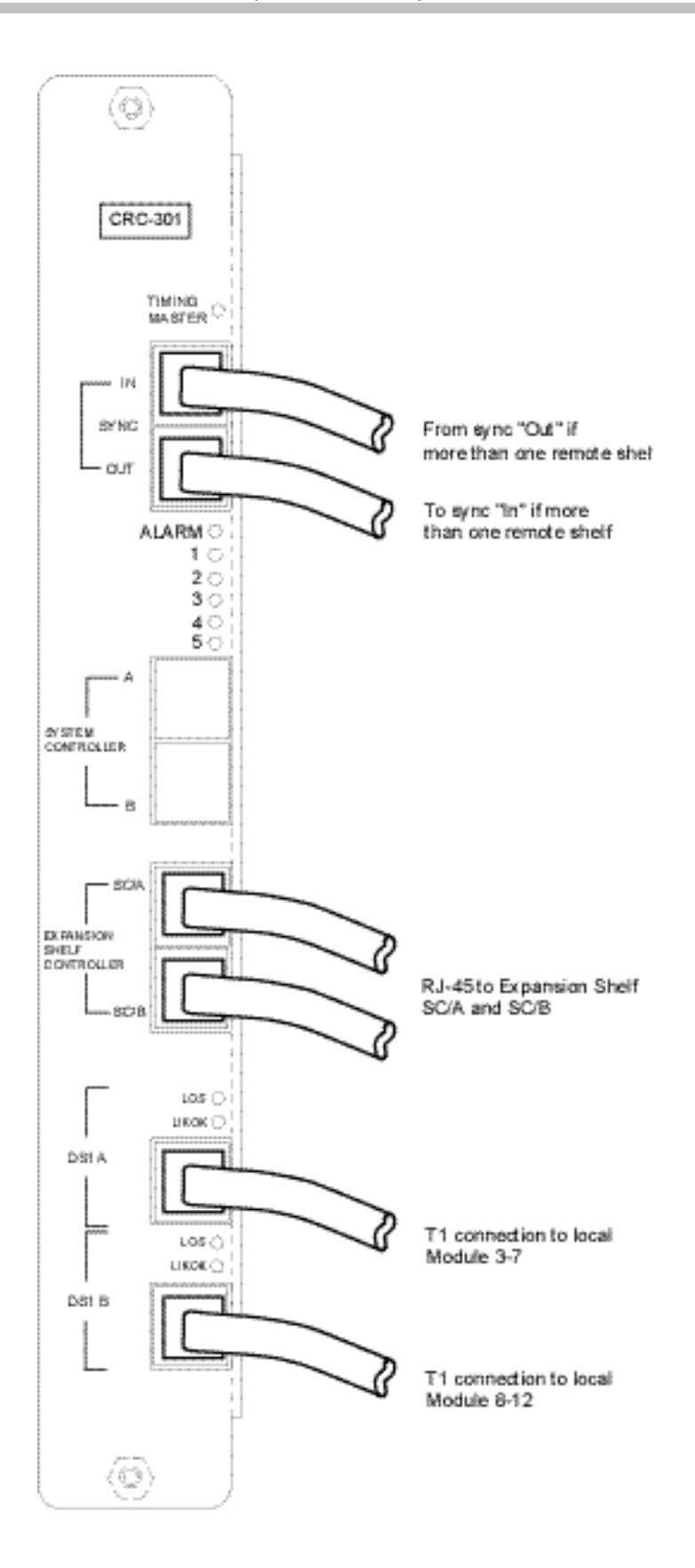

# <span id="page-24-0"></span>Connect Demarc Block RJ-21 Cables to Interface Modules

Connect the male RJ-21 connector from the appropriate demarcation block to the designated RJ-21 connector (A or B) on each Interface Module. Secure the cables using the keeper. Dress the cables by wire wrapping the cable at the rear of the shelf.

# <span id="page-26-0"></span>Configure Remote System

Use the Operator's Console to enter configuration information for the Remote Expansion Shelves.

# <span id="page-26-1"></span>Configure Remote Shelf

- **1.** From the Operator's Console, press F1, Supervisor State Display.
- **2.** Use the arrow keys to highlight the number of the Remote Shelf to be added (2 through 20), and press Enter.
- **3.** Select Remote Card Options.
- **4.** Select Edit Remote Cabinet Configuration. The following screen displays.

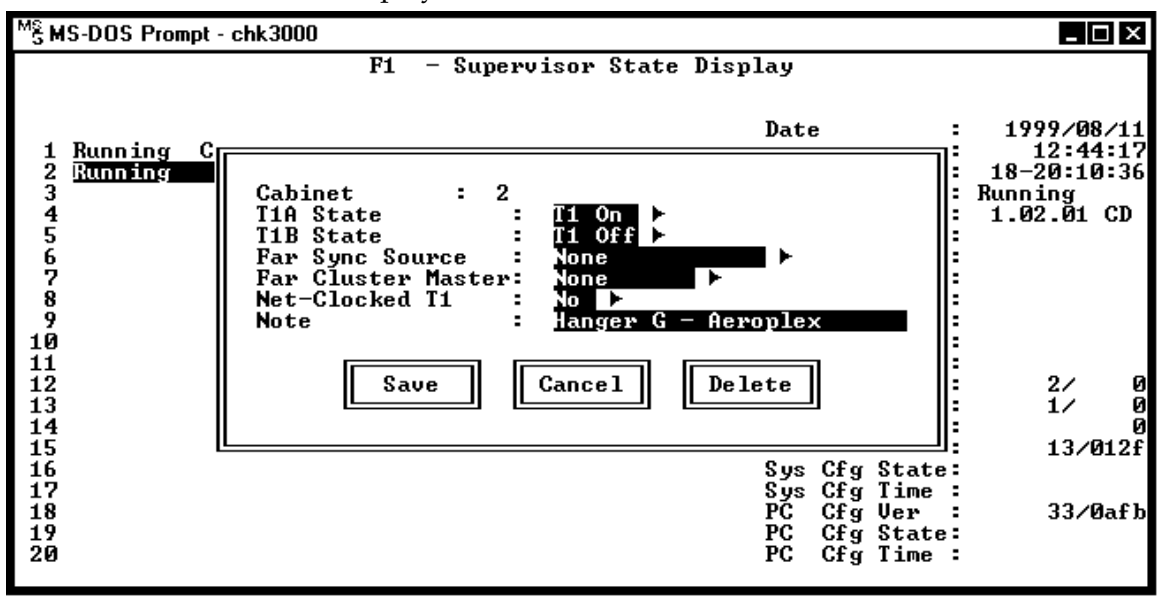

**5.** Enter the configuration information for the remote shelf (cabinet). Use the right arrow or mouse to display options. Use the arrow keys to highlight an option, and press Enter to select the highlighted option.

T1 A State Select T1 On to turn on T1 A.

T1 B State Select T1 On to turn on T1 B.

Far Sync Source Leave the default (None) or select External Port if the far sync source is an external port.

Far Cluster Master Leave the default (None) if there is only one Expansion Shelf at the remote location. If there is more than one Expansion Shelf at the remote location, select a Cabinet (2 through 20) as the master shelf for this location.

Net Clocked T1 Leave the default (No) if the T1 is not Net Clocked, select Yes if it is.

Note Enter the name or location of the remote T1 module.

**6.** Select SAVE to save the information.

## <span id="page-27-0"></span>Master Clock Configuration

If the T1 facilities are Network Clocked, one shelf must be designated as the Master Clock Source.

**1.** From the Operator's Console, press F8, Configuration Display and Administration. The following screen displays.

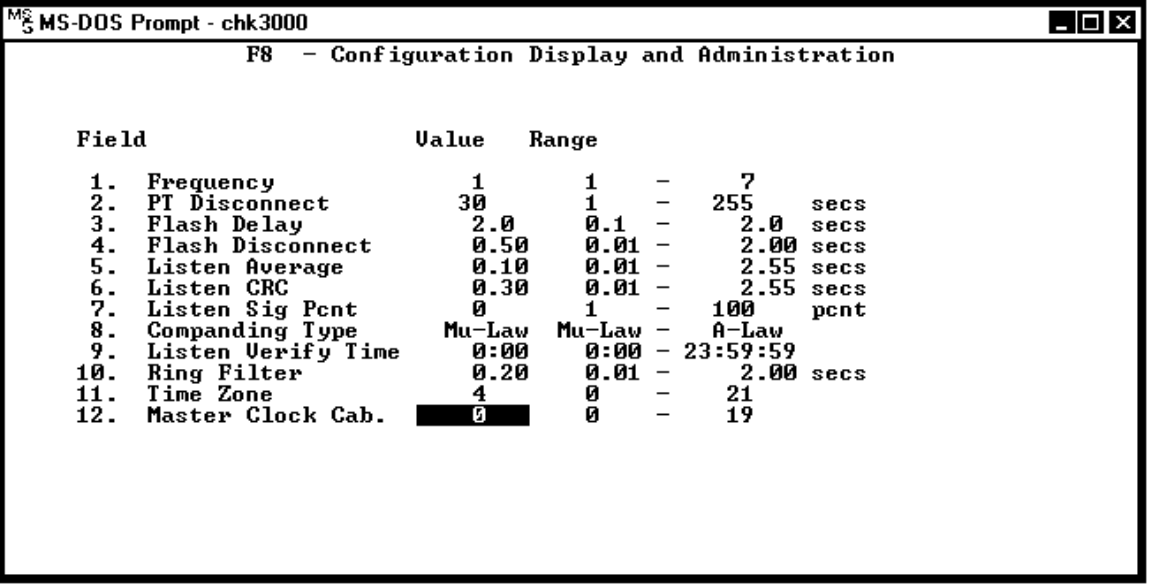

- **2.** Select Field 12. Master Clock Cabinet.
- **3.** Enter the shelf number of the Master Clock shelf.
- **4.** Select SAVE to save the information.

# <span id="page-28-0"></span>Test System

The system should now be tested to ensure that it is functioning correctly. See section 9 *Test System*, in the *SpectraLink 6300 MCU: Installation* manual, for more information.

# <span id="page-30-0"></span>Site Certification

The field service engineer should not leave the site before contacting Polycom to perform remote install verification.

Before leaving the location where the Primary Shelf is installed, the field service engineer must complete the following items:

- From the Operator's Console, copy the PCS.CFG file to diskette. From the Operator's Console, press F1 (Supervisor State) then select Dump Config to PCS.CFG. See the *SpectraLink 6300 MCU: Operator's Console* document for more information.
- Give the system administrator a map of the system showing the final Base Station locations at local and remote sites.
- Perform end user and administrative training.
- Get a signature on the acceptance document. This document confirms that the installation has been correctly carried out, that the coverage area is correct, and that the client's personnel have been trained.

The installation is not complete until all certification steps have been performed. Handsets should not be handed out until the site has been certified.

# <span id="page-32-0"></span>Installation Forms

This section contains the following forms:

- **Site Preparation Checklist**
- Base Station Location Worksheet
- **Extension Assignment Worksheet**
- Customer Acceptance Form

Copy these forms as needed. Be sure to maintain completed forms for future reference.

## <span id="page-32-1"></span>Site Preparation Checklist

If upon arrival the Polycom field service engineer determines that the pre-installation work has not been completed correctly, the engineer has two options: 1) The engineer can leave the site and reschedule the installation when the action items have been completed or corrected, or 2) The engineer can assist in preparing the site, and thus spend additional time installing the system.

Because of the additional cost incurred by Polycom in executing either option, the customer will be billed for the additional time at our standard hourly rate plus expenses.

Please be sure the following items are completed.

- $\Box$  MCU location prepared. Typically the MCU is installed in the telephone equipment room. This location must have sufficient rack or backboard space and power available.
- $\Box$  Two-pair wires are run to each of the Base Station locations as designated on the building floor plans. Use Level 3 cable for lengths up to 3,500 feet; Level 4 for lengths up to 6,000 feet.
- $\square$  The Base Station cables are terminated with RJ-45 crimp-on plugs at the designated locations.
- $\Box$  One (or two) cross-connect block(s) are installed for every Interface Module and connected with a 25-pair Telco cable terminated with an RJ-21 male connector at the MCU location.

7

- $\square$  The Base Station cables are terminated at the appropriate crossconnect blocks.
- $\Box$  Analog or digital ports, one per handset, from the switch are terminated at the appropriate cross-connect block and the block is labeled with the extensions.
- $\Box$  A dedicated dial line (MB) is available with an RJ-11 jack for the diagnostic modem.
- $\Box$  An IBM-compatible PC is available to serve as the Operator's Console for system administration.
- $\Box$  A system administrator is designated for the SpectraLink system. This person should be present for the installation. The Polycom field service engineer will provide system training to the system administrator on the day following the installation.

Signature: \_\_\_\_\_\_\_\_\_\_\_\_\_\_\_\_\_\_\_\_\_\_\_\_\_\_\_\_ Date: \_\_\_\_\_\_\_\_\_\_\_\_\_\_\_\_\_

If you have any questions regarding the installation procedure, please call the Polycom Customer Support Hotline at 1-800-775-5330. The hotline is open Monday through Friday, 6 a.m. to 6 p.m. Mountain time.

## <span id="page-34-0"></span>Base Station Location Worksheet

### Shelf Number: \_\_\_\_\_\_\_\_ Interface Module: \_\_\_\_\_\_\_

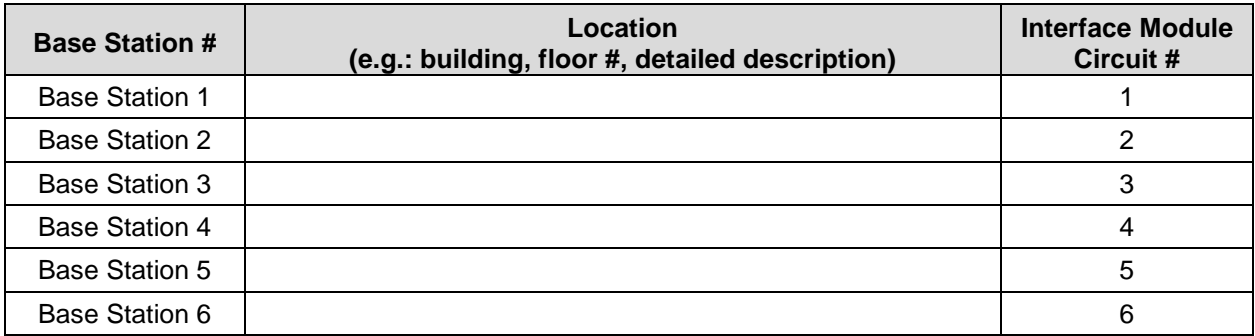

### Shelf Number: \_\_\_\_\_\_\_\_ Interface Module: \_\_\_\_\_\_\_

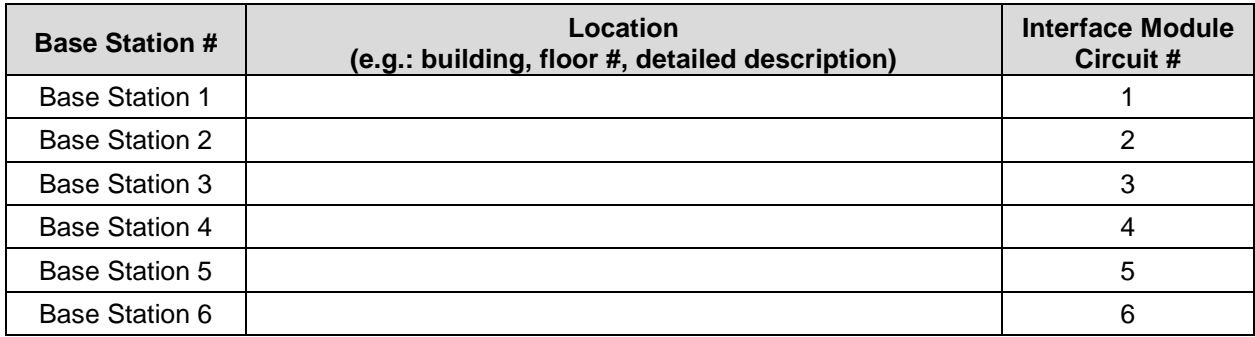

### Shelf Number: \_\_\_\_\_\_\_\_ Interface Module: \_\_\_\_\_\_\_

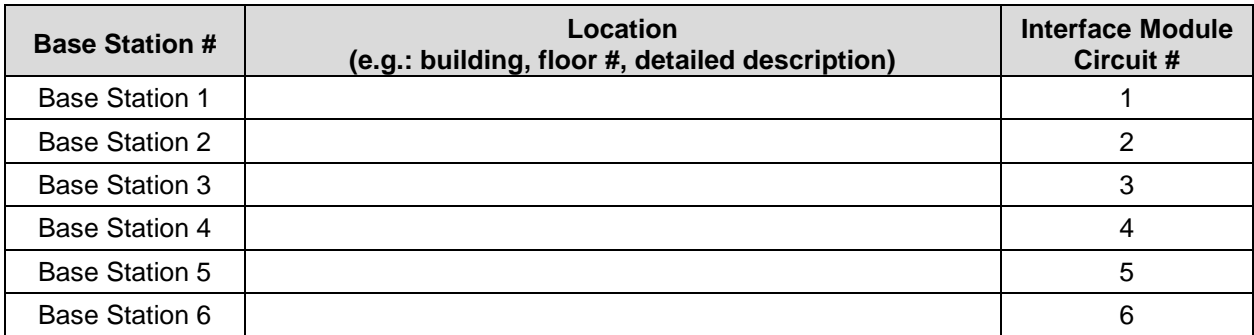

# <span id="page-35-0"></span>Extension Assignments Worksheet

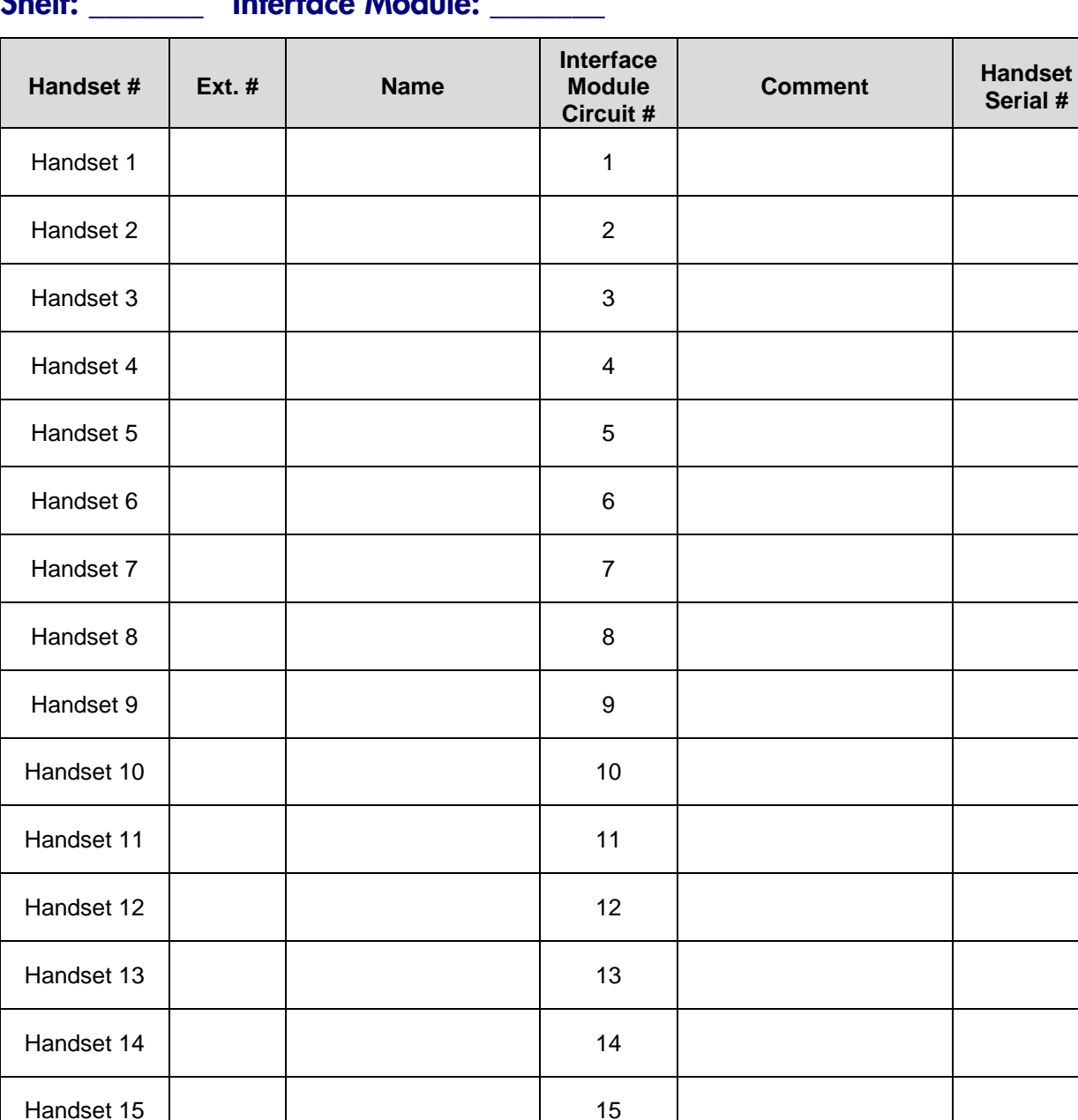

### Shelf: \_\_\_\_\_\_\_ Interface Module: \_\_\_\_\_\_\_

Handset 16 16

## <span id="page-36-0"></span>Customer Acceptance Form

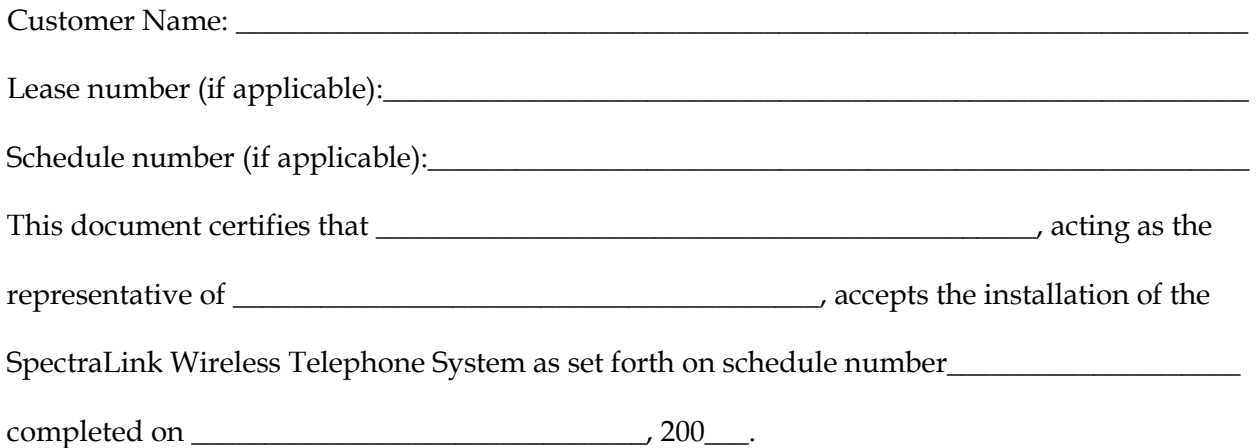

A complete installation includes but is not limited to the following items:

- **1.** The Master Control Unit (MCU) was installed.
- **2.** All the Base Stations were installed.
- **3.** Conversation was verified on all Base Stations.
- **4.** Conversation was verified on all Wireless Telephones.
- **5.** Hand-off was verified on all Base Stations.
- **6.** Coverage was confirmed for the areas specified at time of facilities analysis.
- **7.** Software was installed on customer's PC.
- **8.** A facilities map of the areas of coverage was given to the customer.
- **9.** Training class was given on use of Wireless Telephones.
- **10.** Administrative training was given to at least one user.

The following additional parts that were not part of the original order were installed:

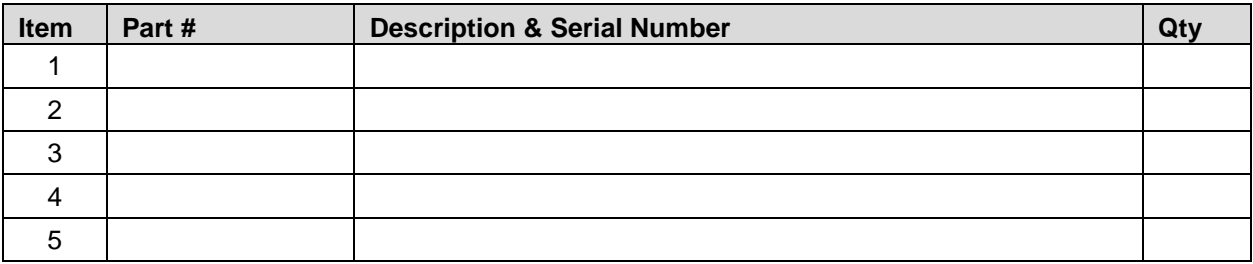

The terms and conditions of original Quotation and Sales Agreement apply to all equipment listed above.

\_\_\_\_\_ I accept the installation of the SpectraLink system as complete.

\_\_\_\_\_ I decline the installation of the SpectraLink system because:

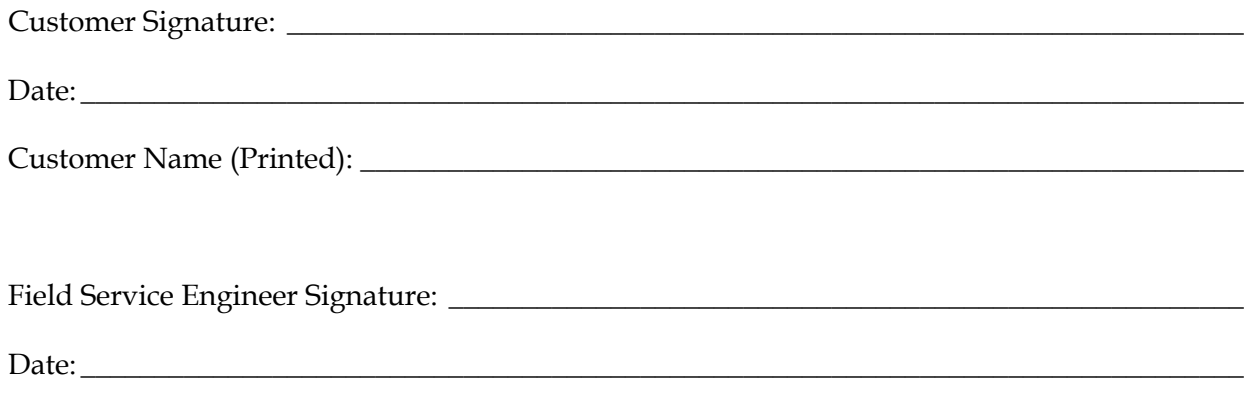

# <span id="page-38-0"></span>Safety and Regulatory Notices

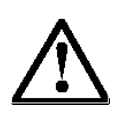

**WARNING:** Changes or modifications to this equipment not approved by Polycom may cause this equipment to not comply with part 15 of the FCC rules and void the user's authority to operate this equipment.

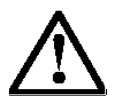

**WARNING:** Polycom products contain no user-serviceable parts inside. Refer servicing to qualified service personnel.

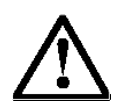

#### **IMPORTANT SAFETY INFORMATION**

Follow these general precautions while installing telephone equipment:

- Never install telephone wiring during a lightning storm.
- Never install telephone jacks in wet locations unless the jack is specifically designed for wet locations.
- Never touch uninsulated telephone wires or terminals unless the telephone line has been disconnected at the network interface.
- Use caution when installing or modifying telephone lines.
- If wiring for a Base Station exits a building—whether to reach an outdoor Base Station location or to reach a Base Station in another building—consult the telephone system manual, the National Electric Code (NEC), and local codes for instructions on providing lightning and other over-current protection.

## <span id="page-39-0"></span>FCC Part 68

This equipment complies with Part 68 of the FCC rules and the requirements adopted by the Administrative Council for Terminal Attachments (ACTA). The SpectraLink 6300 MCU product identifier US: IYGXDNANCRC301 is located on the unit's PWBA. If requested, this number must be provided to the telephone company.

#### Codes and compliance for plugs and jacks

The following is a listing of the applicable certification jack Universal Service Order Codes (USOC), Facility Interface Codes (FIC) and Service Order Codes (SOC) for the SpectraLink 6300 MCU. These codes are required when ordering service from your local telephone company.

USOC jack = RJ48C

 $SOC code = 6.0N$ 

FIC codes = 04DU9-BN, 04DU9-DN, 04DU9-1KN, 04DU9-1SN

See the Alliance for Telecommunications Industry Solutions (ATIS) Technical Report No. 5 for a more extensive listing of jack configurations and their designations (*e.g.,* RJ11C), or see the Telcordia NC/NCITM Decoder for a full listing.

The plug and jack used to connect this equipment to the premises wiring and telephone network must comply with the applicable FCC Part 68 rules and requirements adopted by the ACTA. A compliant telephone cord and modular plug is provided with this product. It is designed to be connected to a compatible modular jack that is also compliant. See installation instructions for details.

#### **Notifications**

If this equipment *CRC301* causes harm to the telephone network, the telephone company will notify you in advance that temporary discontinuance of service may be required. But if advance notice isn't practical, the telephone company will notify the customer as soon as possible. Also, you will be advised of your right to file a complaint with the FCC if you believe it is necessary. The telephone company may make changes in its facilities, equipment, operations or procedures that could affect the operation of the equipment. If this

happens, the telephone company will provide advance notice in order for you to make necessary modifications to maintain uninterrupted service.

### Support

If trouble is experienced with this equipment *CRC301,* for repair or warranty information, please contact Polycom Inc. at 1-888-248-4143 or 1-408-474-2067, or visit us on the Web at [http://www.polycom.com/usa/en/support/voice/voice.html.](http://www.polycom.com/usa/en/support/voice/voice.html)

If the equipment is causing harm to the telephone network, the telephone company may request that you disconnect the equipment until the problem is resolved.

This equipment is not intended to be serviced or repaired by the customer. Please contact Polycom in the above details for support.

### **Tariffs**

Connection to party line service is subject to state tariffs. Contact the state public utility commission, public service commission or corporation commission for information.

# <span id="page-42-0"></span>Index

#### **B**

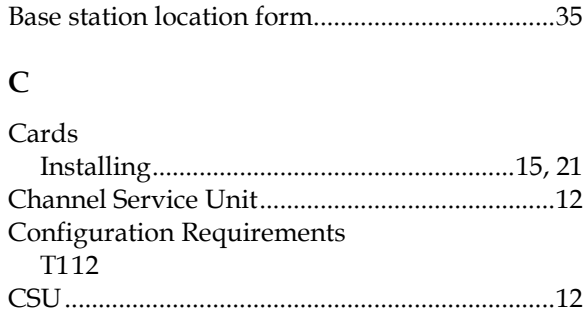

#### **D**

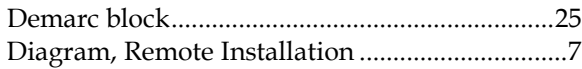

#### **E**

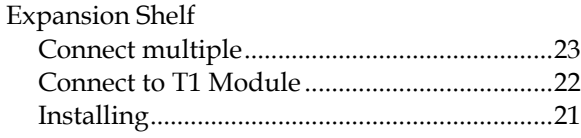

#### **F**

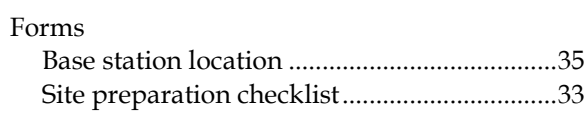

#### **G**

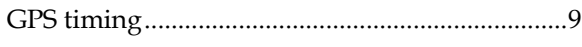

#### **I**

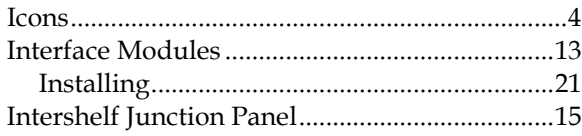

### **J**

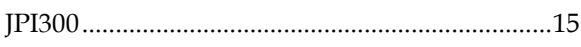

#### **M**

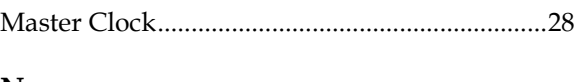

#### **N**

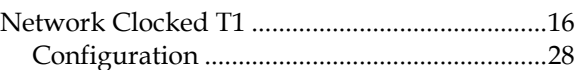

#### **P**

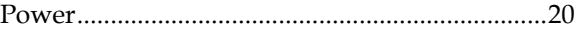

#### **R**

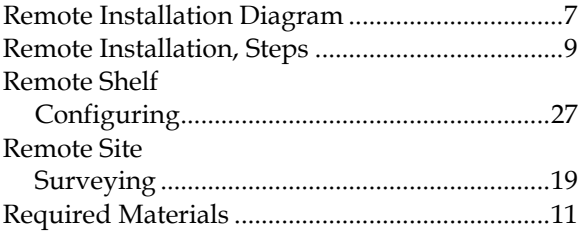

#### **S**

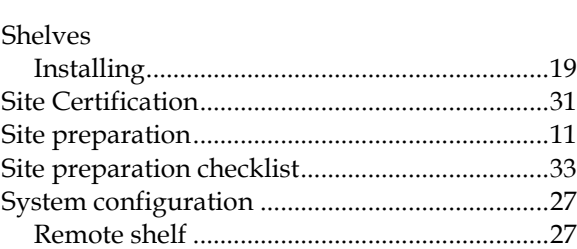

#### **T**

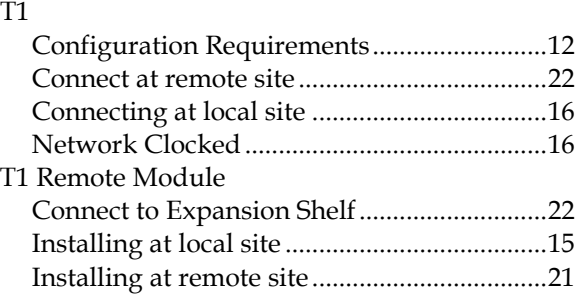

SpectraLink 6300 MCU: T1 Remote Module Installation: SpectraLink 6000 System

Telephone lines .....................................................25 Testing the system ................................................29